Будьте в курсі податкового законодавства: користуйтеся офіційними джерелами інформації податкової служби Дніпропетровщини!

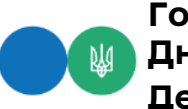

**Головне управління ДПС у Дніпропетровській області Державна податкова служба України**

## **Декларування – просто, зручно, швидко!**

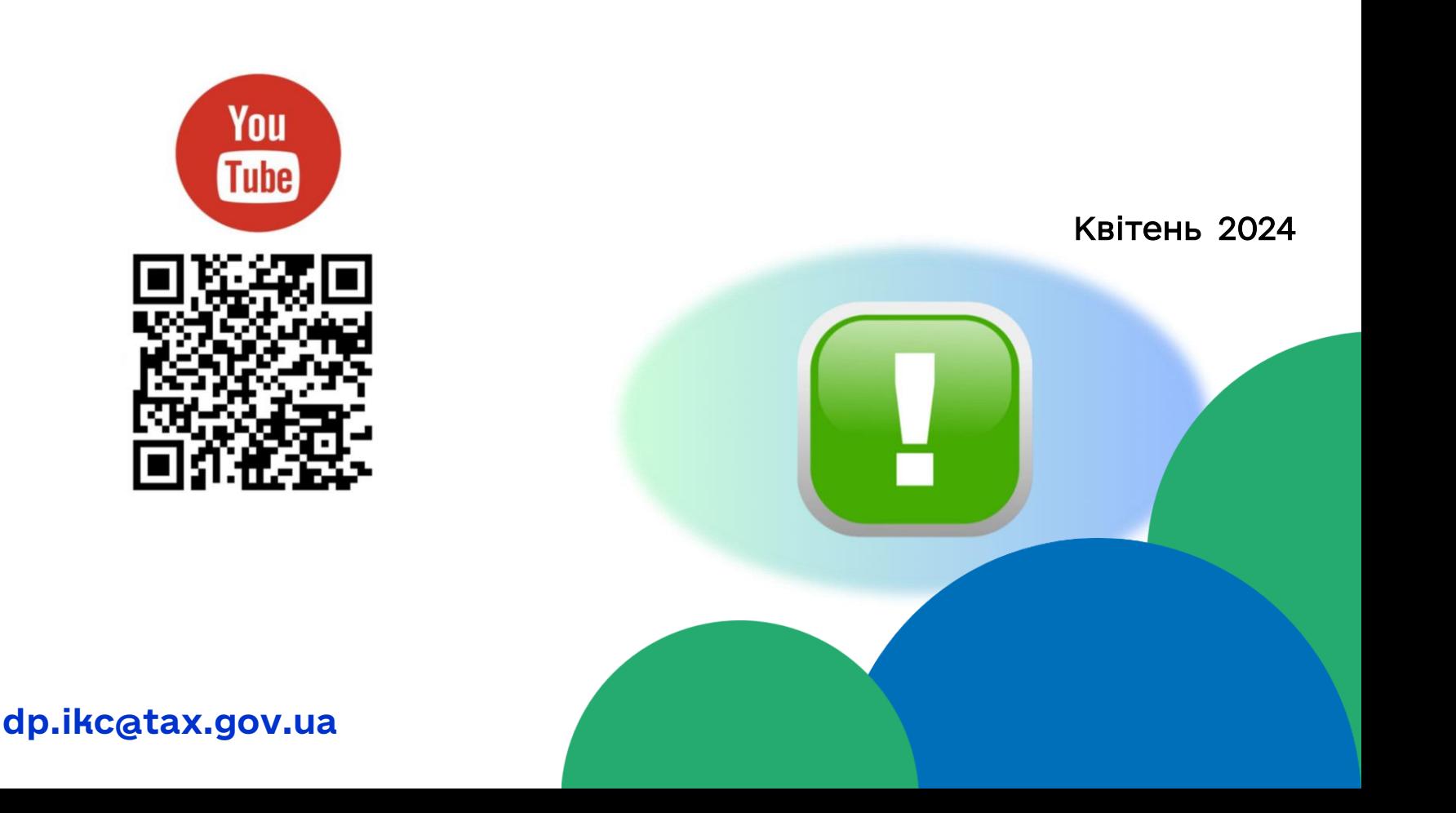

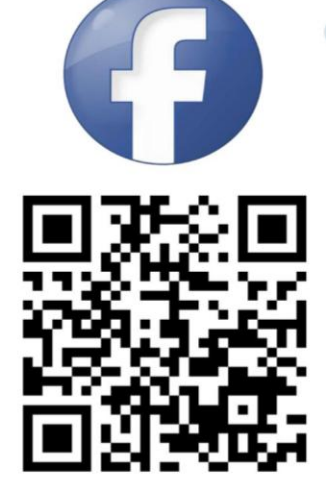

Головне управління ДПС у Дніпропетровській області нагадує, що з 01 січня 2024 року триває кампанія декларування громадянами доходів, отриманих протягом 2023 року.

Подати податкову декларацію про майновий стан і доходи (далі – Декларація) можна дистанційно за допомогою сучасного сервісу ДПС – Електронного кабінету.

Зробити це дуже просто:

1. Увійдіть до Електронного кабінету за посиланням *https://cabinet.tax.gov.ua* або через вебпортал ДПС *[https://tax.gov.ua](https://tax.gov.ua/)*.

2. Пройдіть електронну ідентифікацію онлайн (за допомогою кваліфікованого електронного підпису (КЕП), Інтегрованої системи електронної ідентифікації – id.gov.ua (MobileID та BankID), Дія Підпис або «хмарного» КЕП) для отримання доступу до приватної частини.

3. Зверніть увагу на адресу реєстрації та адресу фактичного проживання, яка висвічується на екрані (адреса фактичного проживання може бути відмінною від адреси фактичного проживання у фізичних осіб - тимчасово переміщених осіб, які подали заяву за формою 5-ДР).

4. Зайдіть до меню «ЕК для громадян».

5. Для автоматичного заповнення Декларації отримайте інформацію з Державного реєстру фізичних осіб – платників податку (далі – ДРФО) про джерела та суми нарахованого (виплаченого) доходу, утриманого та сплаченого податку на доходи фізичних осіб та військового збору. Для цього оберіть вкладку «Запит про суми виплачених доходів», натисніть «Створити». Вкажіть необхідний період, збережіть, підпишіть за допомогою КЕП та натисніть «Відправити».

6. Після отримання відповіді оберіть вкладку «Податкова декларація» та натисніть «Створити».

7. Надав відповіді на запитання в анкеті, що з'явиться на екрані, визначте необхідну категорію:

- громадянин – обирає платник податків, який зобов'язаний подати декларацію або виявив бажання задекларувати доходи, або підприємці, які станом на 31 грудня звітного року перебували на спрощеній системі оподаткування, але у таких осіб виникає обов'язок щодо декларування доходів, отриманих як громадянин;

- підприємець – обирає фізична особа-підприємець, який протягом звітного (податкового) року перебував на загальній системі оподаткування;

- особа, яка провадить незалежну професійну діяльність/член фермерського господарства – обирають особи, які в контролюючих органах зареєстровані як самозайняті особи, що провадять незалежну професійну діяльність (адвокати, нотаріуси, арбітражні керуючі, приватні виконавці, судові експерти) або члени фермерського господарства;

- особа, яка заявляє право на податкову знижку – обирає особа, яка вирішила скористатися правом на податкову знижку відповідно до ст. 166 Податкового кодексу України.

8. Надайте відповіді на питання, які висвічуються на екрані, щодо виду отриманого доходу. На підставі відповідей до Декларації автоматично додаються необхідні додатки.

9. На екрані відкривається Декларація з заповненими даними з ДРФО. У разі якщо Ви отримували доходи, які не включені до ДРФО (наприклад, іноземні доходи),то зазначте такі доходи у відповідному рядку декларації.

10. Заповніть Декларацію та додатки до неї (за наявності). Інформація, внесена до додатків, автоматично переноситься до основних розділів Декларації, суми податкових зобов'язань перерахуються автоматично.

11. За необхідності додайте до Декларації додатки довільного формату. Для цього у розділі VIII натисніть «+», заповніть відповідні графи та у графу «Найменуванняфайлу документа» підтягніть файл у форматі pdf.

12. Перевірте заповнену Декларацію та, якщо все вірно, натисніть «Зберегти».

13. Підпишіть документ за допомогою КЕП та направте до контролюючого органу.

14. Перевірте отримані повідомлення: Відповідь № 1 (Повідомлення про отримання документу) та Відповідь № 2 Фінальна (Повідомлення про результати обробки Декларації). У разі необхідності повідомлення можна завантажити у форматі pdf.